# **Netzwerk-Konfiguration**

IP-Befehl benötigt iproute2-Paket

sonstige Pakete:

```
apt install telnet traceroute
apt install nftables
apt install net-tools #netstat
apt install nmap
apt install tcpdump
apt install dnsutils --no-install-recommends #dig
apt install iperf3
apt install ethtool
```
die Konfiguration auf dieser Seite basiert auf debian stretch, sollte genauso unter Ubuntu funktionieren setzt Kernel 4.14 oder höher voraus (DSA-Treiber für Port-Trennung)

im Kernel 4.14 existiert eth0 als Verbindung zwischen CPU und dem Switch-Chip (mt7530), an denen die Ports wan und lan0-4 angeschlossen sind. diese Verbindung muss zuerst "up" genommen werden.

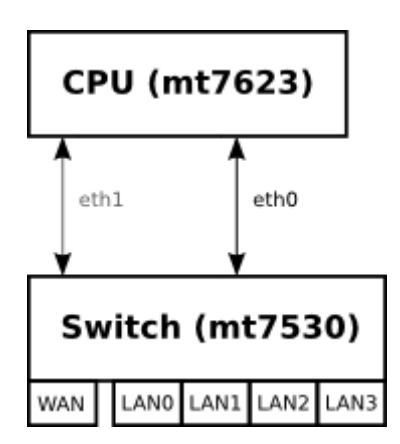

Die Zuordnung der Ports auf eine GMAC ist definiert in der dts-Datei und kann mit "ip a" angezeigt werden

Mit Kernel 4.14 >.52 wurde in meinem Repo die GMAC #2 (eth1) hinzugefügt und der Wan-Port darauf verbunden.

ohne weitere Konfiguration sind die LAN-Ports getrennt und benötigen eine eigene IP-Konfiguration in verschiedenen Subnetzen

viele Nutzer möchten sicherlich alle LAN-Ports im gleichen Netzwerk-Segment haben, so empfiehlt sich sie mit einer [Netzwerkbrücke](#page-9-0) zu verbinden, um nur 1 IP-Konfiguration für "LAN" zu haben

# **MAC-Adresse**

Die MAC-Adresse lässt sich nur für die GMAC (Verbindung Switch-CPU) setzen. Aktuell wird unter

Kernel 4.14 nur eine erkannt (eth0). Hardwareseitig sind 2 GMACs vorhanden.

Möglichkeit via UDEV von [hier](http://forum.banana-pi.org/t/bpi-r2-ethernet-mac-address/4361/23)

```
$ cat /etc/udev/rules.d/00-static-mac-address.rules
ACTION=="add", SUBSYSTEM=="net", KERNELS=="1b100000.ethernet",
RUN+="/sbin/ip link set dev %k address ae:fc:de:ad:be:ef"
```
/etc/network/interfaces

```
iface lan0 inet static
   address 192.168.0.10
   netmask 255.255.255.0
   gateway 192.168.0.5
# pre-up ip link set $IFACE up
   pre-up ip link set $IFACE address 02:01:02:03:04:08 up
```
systemd nutzen:

/etc/systemd/network/10-wan.link

[Match] OriginalName=wan

```
[Link]
MACAddress=XX:XX:XX:XX:XX:XX
```
<http://forum.banana-pi.org/t/set-mac-address-on-boot/7224/7>

# **Gerätename**

Ubuntu 18.4 (und vermutlich kommende Debian-Varianten) nutzen neue Gerätenamen. Wlan-Geräte heißen nicht mehr wlanX sondern wlpXsY

um das zu verhindern, kann man "net.ifnames=0" zur Kernel-Cmdline hinzufügen (uEnv.txt bei uboot) und dann wie gewohnt via udev ubenennen

/etc/udev/rules.d/70-persistent-net.rules

```
SUBSYSTEM=="net", ACTION=="add", ATTR{address}=="f8:62:aa:50:15:c8",
NAME="wlan1"
```
an die Attribute kommt man mit

```
udevadm info --attribute-walk /sys/class/net/<interface-name>
```
damit die Änderungen übernommen werden soll folgendes funktionieren (hat es bei mir aber nicht, obwohl ifnames schon aktiv und mein Interface schon wlanx hieß, auch den udev service neu starten hat nicht geklappt):

udevadm control --reload-rules && udevadm trigger

nach einem Reboot hat es aber gepasst

alternativ kann man das entsprechende Treibermodul neu laden (nachdem man die udev-rules neu geladen hat)

modprobe -r mt76x2e modprobe mt76x2e

### **IP**

### **dauerhaft**

/etc/network/interfaces:

#upstream-Port (NIC zwischen CPU und MT7530-Switch) auf up auto eth0 iface eth0 inet manual pre-up ip link set \$IFACE up post-down ip link set \$IFACE down #upstream-Port #2 4.14.x >52 (NIC zwischen CPU und MT7530-Switch) auf up auto eth1 iface eth1 inet manual pre-up ip link set \$IFACE up post-down ip link set \$IFACE down #dann die lan-ports konfigurieren auto lan0 iface lan0 inet static hwaddress ether 08:00:00:00:00:00 # if you want to set MAC manually address 192.168.0.10 netmask 255.255.255.0 gateway 192.168.0.5 pre-up ip link set \$IFACE up post-down ip link set \$IFACE down

#### **systemd**

/etc/systemd/network/eth0.network:

[Match] Name=eth0

[Network] DHCP=no

### LinkLocalAddressing=no ConfigureWithoutCarrier=true

/etc/systemd/network/wan.network

[Match] Name=wan

[Network] BindCarrier=eth0 #ConfigureWithoutCarrier=true

#IPForward=yes #IPMasquerade=yes Address=192.168.0.18/24 DNS=192.168.0.10 Gateway=192.168.0.10

Wird ConfigureWithoutCarrier beim wan-port gesetzt wird die default-route nicht gesetzt,weil die Adresse ungültig ist (da Netzwerk down zum Zeitpunkt der Konfiguration). Das darf also nur gesetzt werden,wenn keine default-route gesetzt werden muss.

#### [systemd](http://www.fw-web.de/dokuwiki/doku.php?id=linux:systemd)

### **zweite Ethernet-Anbindung (gmac)**

benötigt kernel-patch für eth1 + aux interfaces (aktuell nur in 5.15)

```
- create a bridge for use for wan
     /etc/systemd/network/11-wanbr.netdev
     [NetDev]
     Name=wanbr
     Kind=bridge
    [Bridge]
     DefaultPVID=0 # should be different to other vlan-aware bridges (like
lanbr)
     VLANFiltering=1
- map aux and wan to vlan-aware bridge
- traffic will be tagged inside with vlan-id 99
     /etc/systemd/network/12-wanbr-bind.network
    [Match]
     Name=wan aux
    [Link]
     RequiredForOnline=no
```

```
[Network]
    BindCarrier=eth0
    Bridge=wanbr
     [BridgeVLAN]
    VLAN=99
    PVID=99
    EgressUntagged=99
- put wanbr up by default
    /etc/systemd/network/13-wanbr.network
     [Match]
    Name=wanbr
    [Network]
    BindCarrier=eth0
    ConfigureWithoutCarrier=true
- configure eth1 as wan
    /etc/systemd/network/15-wan.network
    [Match]
    Name=eth1
     [Network]
    BindCarrier=eth0
    Address=192.168.0.18/24
    Gateway=192.168.0.10
    DNS=192.168.0.10
    IPForward=yes
```
### **temporär**

ifconfig eth0 192.168.0.10 netmask 255.255.255.0 broadcast 192.168.0.255

ip addr set 192.168.0.10/24 broadcast 192.168.0.255 dev eth0

### **DHCP**

### **Client**

/etc/network/interfaces:

auto lan3

allow-hotplug lan3 iface lan3 inet dhcp

### **Server**

/etc/dnsmasq.conf (aktivieren durch entfernen des # am Zeilenanfang)

```
conf-dir=/etc/dnsmasq.d
```
/etc/dnsmasq.d/interfaces.conf

*#interface=eth0* interface=wlan0 *#interface=eth1* interface=ap0

*# DHCP-Server nicht aktiv für Schnittstelle #no-dhcp-interface=ppp0* no-dhcp-interface=eth0 no-dhcp-interface=eth1

*#dhcp-authoritative* dhcp-range=ap0,192.168.10.100,192.168.10.150,255.255.255.0,48h dhcp-option=ap0,3,192.168.10.1 dhcp-range=wlan1,192.168.11.100,192.168.11.150,255.255.255.0,48h dhcp-option=wlan1,3,192.168.11.1

/etc/dnsmasq.d/interfaces.conf

service dnsmasq restart

mehrere IP pro MAC mit dnsmasq: <https://stackoverflow.com/a/26964151>

mehr Inforationen hier: [dnsmasq](#page--1-0)

# **IPv6**

```
ip -6 addr add fd00:a::12/64 dev wan
ping -6 -I wan fe80::a02:ff:fe00:10 #für ping auf fe80 muss Interface
angegeben werden
ip -6 route
ip -6 route add default dev he-ipv6 #if you use he-ipv6-tunnel and no
default-route is set
ping6 2001:4860:4860::8844 #google-dns
```
### **sysctl**

```
sysctl -w net.ipv6.conf.all.autoconf=1
sysctl -w net.ipv6.conf.all.accept ra=1
```
do not set forwarding if you want RAs

```
# Uncomment the next line to enable packet forwarding for IPv6
# Enabling this option disables Stateless Address Autoconfiguration
# based on Router Advertisements for this host
#net.ipv6.conf.all.forwarding=1
```
if RAs were not received/sent after config-change (e.g. sysctl), try to restart radvd

### **interfaces**

auto wan ... iface wan inet6 auto

or

```
iface lanbr0 inet6 static
   address fd00:A::10
   netmask 64
```
### **radvd**

```
interface lanbr0 {
   AdvSendAdvert on;
   prefix fd00:A::0/64
   {
     AdvOnLink on;
      AdvAutonomous on;
     AdvRouterAddr on;
   };
   prefix 2001:470:xxxx:0::/64 #he
   {
      AdvOnLink on;
      AdvAutonomous on;
     AdvRouterAddr on;
   };
   route ::/0
  \mathcal{L}_{\mathcal{L}_{\mathcal{L}}} AdvRoutePreference high;
   };
};
```
# **NAT/Routing**

## **NAT**

zum aktivieren von Network Adress Translation (private IPs hinter einer öffentlichen IP)

```
ipt=/sbin/iptables
if_wan=wan
${ipt} -t nat -A POSTROUTING -o ${if_wan} -j MASQUERADE
```
### **Routing**

Routing für IPv4 aktivieren

echo 1 > /proc/sys/net/ipv4/ip\_forward

Alternative:

```
nano /etc/sysctl.conf
#activate net.ipv4.ip_forward=1 and net.ipv6.conf.all.forwarding=1 by
removing # at beginning of line
sysctl -p /etc/sysctl.conf
```
Standard-Gateway ändern:

ip route del default ip route add default via 192.168.50.2

### **statische Routen zu anderen Netzwerken**

Pakete werden an das Default-Gateway geschickt, wenn das Netz dem Router nicht bekannt ist. In klassischen Heimnetzen existiert meist nur ein Router und dort ist das default-Gateway die Internet-Schnittstelle und an den Client-Rechnern ist das Default-Gateway der Router.

statische Routen werden benötigt, wenn ein Netz nicht direkt am Router hängt und nicht über sein Default-Gateway (hier WAN) erreichbar ist

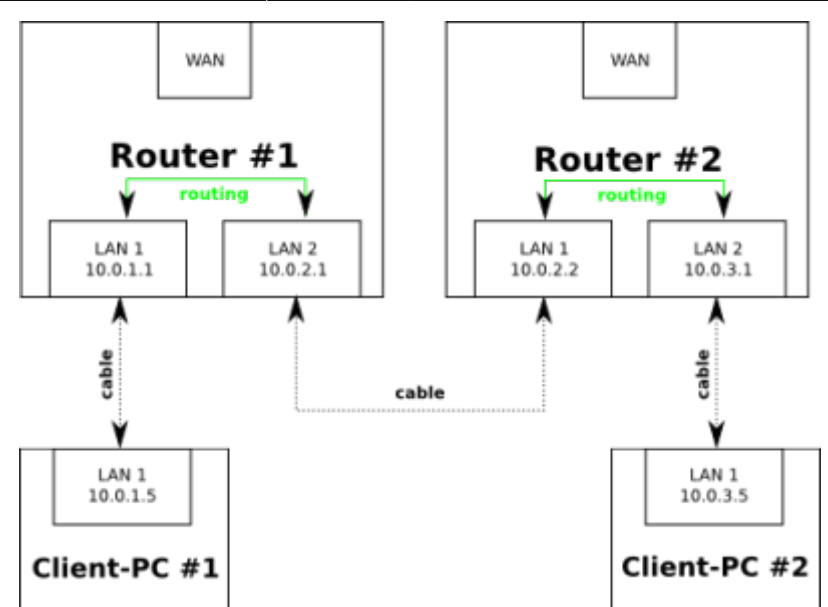

- im Router #1 muss eine statische Route für das Netz 10.0.3.0/24 mit einem Next-Hop 10.0.2.2 (schickt Pakete über lan#2) eingerichtet werden
	- route add -net 10.0.3.0 netmask 255.255.255.0 gw 10.0.2.2 ip route add 10.0.3.0/24 via 10.0.2.2
- im Router #2 muss eine statische Route für das Netz 10.0.1.0/24 mit einem Next-Hop 10.0.2.1 (schickt Pakete über lan#1) eingerichtet werden
	- route add -net 10.0.1.0 netmask 255.255.255.0 gw 10.0.2.1 ip route add 10.0.1.0/24 via 10.0.2.1

Beispiel für Netz 192.168.50.x hinter Router mit IP 192.168.0.10

route add -net 192.168.50.0 netmask 255.255.255.0 gw 192.168.0.10 ip route add 192.168.50.0/24 via 192.168.0.10

## **DNS**

/etc/resolv.conf

enthält die IP-ADresse des Nameservers, z.B.

nameserver 192.168.0.10

systemctl-resolvd:

ln -fs /var/run/systemd/resolve/resolv.conf /etc systemctl restart systemd-resolved

aktuell verwendeten Server ermitteln

dig | grep SERVER

# <span id="page-9-0"></span>**Netzwerkbrücke**

apt-get install bridge-utils

/etc/network/interfaces:

auto lan1 iface lan1 inet manual auto lan2 iface lan2 inet manual auto br0 iface br0 inet static address 192.168.40.1 netmask 255.255.255.0 bridge\_ports lan1 lan2 bridge\_fd 5 bridge\_stp no

### **temporär**

brctl addbr br0 brctl addif br0 lan2 ip addr add 192.168.0.18/24 dev br0 ip link set br0 up brctl show br0 brctl delif br0 lan1 ip link set br0 down brctl delbr br0

## **VLAN**

temporär:

ip link add link wan name wan.140 type vlan id 140 #löschen ip link del wan.140

/etc/network/interfaces:

auto lan3.60 iface lan3.60 inet static

 address 192.168.60.10 netmask 255.255.255.0

### **vlan-aware bridge**

```
# ip link add name br0 type bridge
# ip link set dev br0 up
# ip link set dev lan3 master br0
# ip link set br0 type bridge vlan filtering 1
# ip a a 192.168.50.1/24 dev br0
# ip link set lan3 up
# bridge vlan add vid 100 dev br0 self
# bridge vlan add vid 100 dev lan3
# bridge vlan
port vlan-id
lan3 1 PVID Egress Untagged
                  100
br0 1 PVID Egress Untagged
                  100
# ip link add link br0 name br0.100 type vlan id 100
# ip a a 192.168.51.1/24 dev br0.100
# ip link set br0.100 up
```
on the other side create normal vlan

```
# ip link add link enx00133b9302ee name eth2.100 type vlan id 100
# ip a a 192.168.51.2/24 dev eth2.100
# ip link set eth2.100 up
```
## **Firewall (iptables)**

[iptables](#page--1-0) [nftables](#page--1-0)

## **Monitoring**

```
#alles außer ssh
sudo tcpdump -i eth0 port not 22 > tcpdump.log
#alles von oder nach 192.168.0.11
tcpdump -nni lan0 host 192.168.0.11
#alles von 192.168.0.11
tcpdump -nni lan0 src host 192.168.0.11
#alles nach 192.168.0.11
tcpdump -nni lan0 dst host 192.168.0.11
#nur icmp
tcpdump -nni lan0 icmp
#pppoe discovery (PADI-PADT), ppp/lcp wird mit "pppoes" angezeigt
```

```
tcpdump -i wan pppoed
#wireshark-compatibles mitloggen (volle Pakete), es geht auch "-s0"
tcpdump -i <interface> -s 65535 -w tcpdump.cap
```
<https://www.rationallyparanoid.com/articles/tcpdump.html> <https://danielmiessler.com/study/tcpdump/> <https://www.cyberciti.biz/faq/network-statistics-tools-rhel-centos-debian-linux/> <https://serverfault.com/questions/533513/how-to-get-tx-rx-bytes-without-ifconfig>

ip -s link netstat -i netstat -s ethtool -S eth0 cat /proc/net/dev nmap <IP> -Pn -p T:<PORT>

# **erweiterte Netzwerk-Konfiguration**

- <https://lartc.org/howto/>
- [https://wiki.archlinux.org/index.php/advanced\\_traffic\\_control](https://wiki.archlinux.org/index.php/advanced_traffic_control)
- [https://wiki.gentoo.org/wiki/Traffic\\_shaping](https://wiki.gentoo.org/wiki/Traffic_shaping)
- <https://wiki.ubuntuusers.de/Skripte/Traffic-Shaping/>

## **Policy Routing**

[policyrouting](#page--1-0)

**QoS**

### **spezielle konfiguration**

#### **Bambit**

- vlan 140 ⇒ internet
- vlan 110 ⇒ voip

[https://www.stadtwerke-bamberg.de/de/Meta/Service/Downloadportal/\\_\\_attic\\_\\_20180503\\_103612\\_\\_Do](https://www.stadtwerke-bamberg.de/de/Meta/Service/Downloadportal/__attic__20180503_103612__Downloadportal/STWB-Internet-Technische-Information-Einsatz-eigenes-Endgeraet.pdf) [wnloadportal/STWB-Internet-Technische-Information-Einsatz-eigenes-Endgeraet.pdf](https://www.stadtwerke-bamberg.de/de/Meta/Service/Downloadportal/__attic__20180503_103612__Downloadportal/STWB-Internet-Technische-Information-Einsatz-eigenes-Endgeraet.pdf)

ip link add link wan name wan.140 type vlan id 140 ip link add link wan name wan.110 type vlan id 110 # 2. pppoe-verbindung muss von anderer MAC-Adresse kommen ip link set wan.110 down ip link set wan.110 address 02:01:02:03:04:08 up pppoeconf wan.140 plog #config sichern

cp /etc/ppp/peers/dsl-provider /etc/ppp/peers/bambit-internet pppoeconf wan.110 plog cp /etc/ppp/peers/dsl-provider /etc/ppp/peers/bambit-voip #diese datei bearbeiten und diese beiden Optionen auskommentieren: #defaultroute #replacedefaultroute über die option unit <nummer> oder ifname <name> lässt sich der Name des PPP-Interfaces festlegen (um dieses im ppp-ip-up-script unterscheiden zu können) unit 8 #nennt das Interface ppp8 #ifname ppp-bambit #nennt das Interface ppp-bambit anpassen der /etc/network/interfaces: #bambit-inet auto wan.140 iface wan.140 inet manual auto bambit-internet iface bambit-internet inet ppp pre-up /bin/ip link set wan.140 address 02:11:02:03:04:05 up # line maintained by pppoeconf provider bambit-internet #bambit-voip auto wan.110 iface wan.110 inet manual auto bambit-voip iface bambit-voip inet ppp pre-up /bin/ip link set wan.110 address 02:12:02:03:04:06 up # line maintained by pppoeconf provider bambit-voip sind beide Verbindungen aufgebaut, sollte "ip a" so aussehen: 13: ppp0: <POINTOPOINT,MULTICAST,NOARP,UP,LOWER\_UP> mtu 1492 qdisc pfifo fast state UNKNOWN group default qlen 3 link/ppp inet 217.61.x.y peer 217.61.x.1/32 scope global ppp0 16: ppp1: <POINTOPOINT,MULTICAST,NOARP,UP,LOWER\_UP> mtu 1492 qdisc pfifo\_fast state UNKNOWN group default qlen 3 link/ppp inet 172.20.x.y peer 172.20.x.1/32 scope global ppp1

From: <http://www.fw-web.de/dokuwiki/> - **FW-WEB Wiki**

Permanent link: **<http://www.fw-web.de/dokuwiki/doku.php?id=bpi-r2:network:start>**

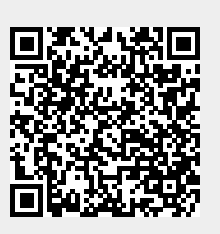

Last update: **2023/06/08 17:06**